xidharz auf eine vorher mit Schleifpulver (GRIT 400-600) aufgeraute Glasscheibe geklebt. Wenn möglich, wird das Stück, nachdem der Klebevorgang abgeschlossen ist (24 Stunden warten), sehr nahe an der Glasscheibe abgeschnitten. Wenn eine Steinsäge nicht vorhanden ist, muss von Hand überflüssiges Gestein abgeschliffen werden; man sollte deswegen sehen, dass das Probestück klein ist. Es wird nun nach und nach Material heruntergeschliffen, bis die Probe so dünn ist, dass Skelettmaterial und ausfüllendes Sediment im Durchlicht einen Kontrast ergeben und die feinen Strukturen besser zu erkennen sind (Abb. 33). Die Dicke eines fertigen Dünnschliffs (also der Probe) beträgt je nach Gestein 30-60µm. Der Dünnschliff ist besser geschützt, wenn er mit einem Deckglas oder synthetischem Harz abgedeckt wird. Sollen zwei Präparate gewonnen werden, also ein Quer- und ein Längsschliff, ist es unbedingt zu empfehlen, beide vom selben Probestück zu gewinnen. Dünnschliffe müssen mit einem Durchlichtmikroskop betrachtet werden und können dann auch mit einer angeschlossenen Digital-Kamera oder mit einem guten Durchlichtscanner in eine Datei übertragen werden.

## **4.3 Schreibtisch**

*Untersuchung des Materials*. Für eine schnelle Orientierung reicht meist eine Lupe, besser ist ein Auflichtmikroskop mit geringer Vergrößerung.

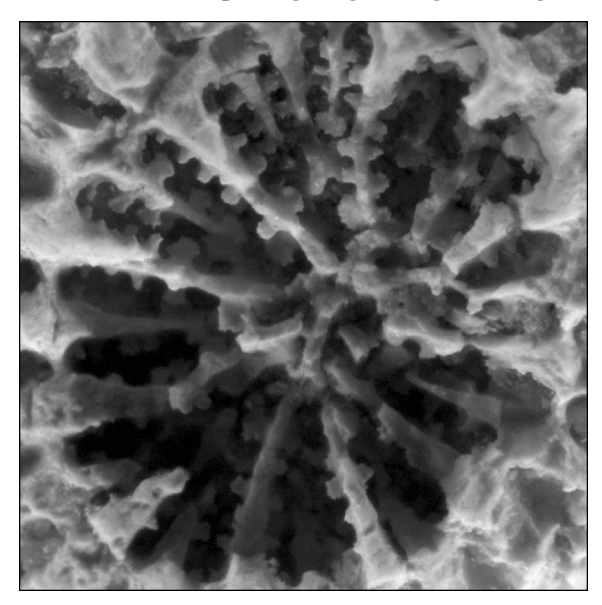

**Abb.34.** *Detailaufnahme*. Die Aufnahme erfolgte mit einem digitalen Fotomikroskop mit einer bis zu 100 fachen optischen Vergrößerung. Bildbreite 2,7mm.

Bilder von Oberflächen können entweder mit einer Digitalkamera oder einem guten Scanner erzeugt werden; bei Digitalbildern sollte ein Maßstab (keine Münze oder Stift, sondern ein Lineal) in der Bildebene, aber mit Abstand zum Stück, aufgenommen werden. Feine Details liefert eine an ein Mikroskop angeschlossene Kamera (Abb. 34). Auch hier sollte ein Maßstab aufgenommen werden, um später die Größe des Fossils ermitteln zu können. Angeschliffene und befeuchtete Oberflächen können eingescannt werden. Hierbei ist zu beachten, dass das Stück vorher gründlich gereinigt werden sollte. Außerdem sollte vermieden werden, die Probe auf dem Vorlagenglas hinund herzuschieben. Es reicht ein Korn vom Schleifpulver, um dem Glas unschöne Kratzer zu verpassen. Aus der gewählten Auflösung (4800 optische dpi reichen vollkommen) kann später die Größe des Fossils zurückgerechnet werden:

 $s = (p / a) \cdot 25.4$ 

s, Bildbreite in mm;

- p, Bildbreite in Pixel;
- a, Auflösung in dpi (*dots per inch*).

Die Auflösung von Fotos (von der Digitalkamera oder dem Mikroskop) werden über den aufgenommenen Maßstab berechnet:

- $a = p / s \cdot 25,4$
- a, Auflösung;
- p, Breite des Maßstabs in Pixel;
- s, Breite des Maßstabs in mm.

In dem unten erwähnten Programm Paleo-Tax/Measure kann man auch den Maßstab messen und sich die Auflösung ausrechnen lassen. Für Zwecke der Dokumentation und Bestimmung sind Graustufenbilder ausreichend. Man sollte auf automatische Kontrastverstärkung und Graustufenkorrektur verzichten, da diese unumkehrbar sind. Für eine eventuelle Publikation sind so »verschlimmbesserte« Bilder kaum noch zu verwenden. Auch bei der eventuellen Freistellung sollte man vorsichtig sein. Sollten Bilder als JPG abgespeichert werden, sollte auf jede qualitätsmindernde Kompression verzichtet werden.

*Bestimmung der Gattung*. Für die Bestimmung der Gattung – vorausgesetzt das Material ist gut erhalten – ist ein Anschliff nicht unbedingt notwendig. Zwar wird man ohne Anschliff nicht alle Merkmale gut erkennen können, aber das ist für die Bestimmung nicht erforderlich. Es ist vor allem wichtig, die einzelnen Bauteile zu erkennen und zu unterscheiden. Die Bestimmung der Fa-

milie folgt der Tabelle in Kapitel 5.3 (Abb.39), und die der Gattung jeweils bei der entsprechenden Familie. Neben der Kenntnis der Morphologie des Skeletts ist es wichtig, sich mit den Dimensionen der Korallen vertraut zu machen; der Kelchdurchmesser kann unter einem Millimeter liegen, aber auch mehrere Zentimeter messen. Diese Eigenschaften sind innerhalb einer Familie meist konstant. Ein Vergleich des eigenen Materials mit den bei den Gattungen gegebenen Oberflächenbildern kann bei der Bestimmung helfen, ist aber eigentlich nicht der richtige Weg. Wenn man sich nicht gründlich mit der Morphologie der Korallen beschäftigt und sich nur an den Oberflächenbildern orientiert, begeht man zweifellos Fehler bei der Bestimmung und wird diese Fehler auch immer wiederholen.

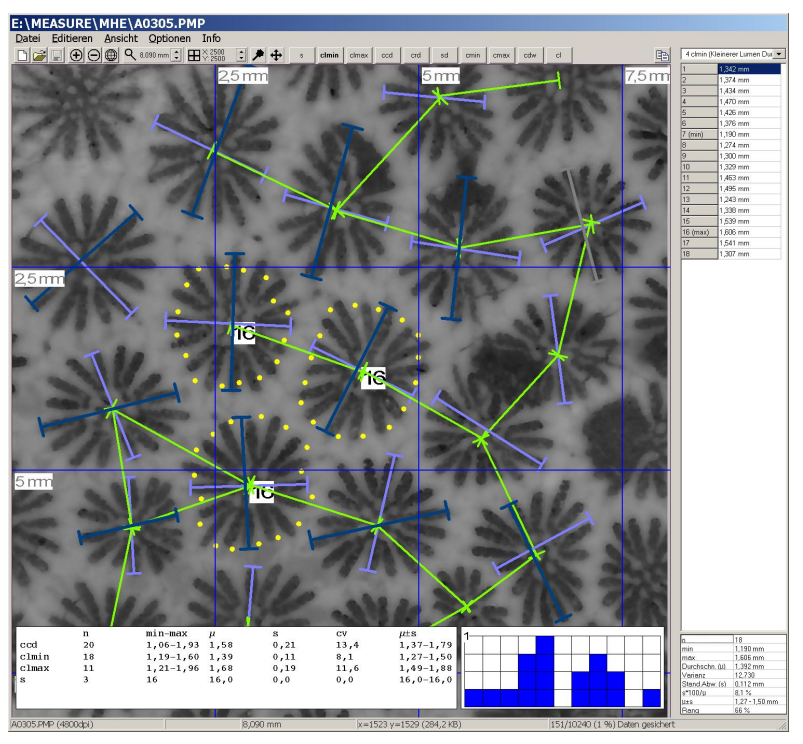

**Abb.35.** *Erhebung der Messwerte*. Das kostenlos verfügbare Programm PaleoTax/Measure wurde eigens dazu entwickelt, um fossile Korallen zu vermessen. Programm wie Bedienungsanleitung liegen in Deutsch vor.

*Bestimmung der Art*. Arten können nur dann auf der Basis eines rein visuellen Vergleichs bestimmt werden, wenn die betreffende Gattung nur wenige sich deutlich voneinander unterscheidende Arten umfasst, oder gar monotypisch ist. Anderenfalls ist für die Bestimmung der Art ein Anschliff zu empfehlen, vor allem dann, wenn es sich um Vertreter einer artenreichen Gattung handelt. Anschliffe (oder auch plane Oberflächen) können mit einem Flachbettscanner eingescannt werden (je nach Größe der Probe mit 2400 bis 4800dpi; 8-Bit-Graustufen reichen aus). Die Vermessung erfolgt zum Beispiel mit dem Programm Paleo-Tax/Measure (Abb.35). Was zu vermessen ist, ist aus Abbildung 36 ersichtlich. Es ist sinnvoll, vor dem Vermessen zu prüfen, welche Kriterien zur Trennung der Arten gelten. Es sollten möglichst viele Messwerte erfasst werden, wobei zehn ein Mindestwert und 30 ein Optimum darstellt. Es ist aber auch nicht so, dass um jeden Preis Messwerte erfasst werden müssen. Ist die Probe klein oder

nicht gut erhalten, ist es wichtig, der Qualität, also der Genauigkeit, und nicht der Quantität der Messungen den Vorzug zu geben. Schräge Schliffe verzerren die Werte. Das ist besonders dann der Fall wenn kleine kugelige Kolonien durchgeschnitten werden und ein zentraler Querschliff lateral in einen Längsschliff übergeht (Abb.37). Juvenile Kelche werden nicht vermessen (das betrifft weniger meandroide und thamnasterioide Formen). Extremwerte werden vermieden.

Das oben angegebene Messprogramm liefert eine Reihe von statistischen Werten (die auch weiter unten im systematischen Teil für ein oder zwei Stücke jeder Art angegeben sind):

n – Anzahl der Messwerte.

- min-max Kleinster und größter Wert.
- $\mu$  Durchschnitt.
- s Standardabweichung.

cv – Koeffizient der Variation nach Karl PEARSON. Das ist ein Prozentwert der aus dem